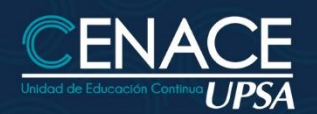

# **MS PROJECT**

#### **INFORMACIÓN IMPORTANTE**

**Modalidad:** Online **Fecha:** Del 23 de febrero al 16 de marzo de 2023 **Sesiones:** Martes y jueves **Horarios:** De 19:00 a 22:00 hrs. **Inversión:** Bs. 800 **Contacto:** Ronie Kruklis Telf. 3464000 (int. 218) Cel. 62100810 - email: cenace@upsa.edu.bo

#### **OBJETIVO**

Desarrollar un Proyecto desde su inicio, creando Tareas, las relaciones entre las mismas, la asignación de Recursos de Trabajo y Materiales, Costos, establecer una línea de Base (Baseline) y dar seguimiento de forma eficaz, control de retrasos y de presupuesto.

Leos

**TECNOLOGÍA DE LA INFORMACIÓN**  **ARD IT** 

#### **BENEFICIOS**

Project es parte integral del sistema Microsoft Office, por lo que puede utilizar productos como Microsoft PowerPoint 2003 y Microsoft Office Visio 2003 para presentar el estado de los proyectos de forma eficaz.

#### **CERTIFICACIÓN**

Al finalizar el Programa de Capacitación, se entregará un Certificado de asistencia avalado por la Universidad Privada de Santa Cruz de la Sierra - UPSA. Podrán acceder a dicha certificación quienes cumplan como requisito una asistencia mínima del 80%.

#### **METODOLOGÍA**

El docente expondrá su tema en vivo con intervenciones de los participantes, se desarrollarán ejercicios y prácticas asincrónicas. Los participantes recibirán los apuntes del curso y todas las instrucciones necesarias para poder participar del curso.

## **DURACIÓN**

21 horas reloj.

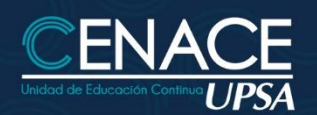

# **MS PROJECT**

### **CONTENIDO MÍNIMO**

### **1. CONCEPTOS BÁSICOS**

- ¿Qué es la administración de proyectos?
- Triángulo del proyecto

### **2. CREAR UN PLAN DE PROYECTOS**

- Crear un nuevo proyecto
- Definir información clave del proyecto
- Configurar el calendario del proyecto
- Especificar las tareas y sus duraciones
- Crear un hito
- Crear una tarea repetitiva
- Estructurar las tareas en un esquema lógico
- Modificar una lista de tareas
- Establecer relaciones entre tareas
- Superponer tareas o agregar tiempo de posposición entre ellas
- Establecer una fecha de comienzo o fin específica para una tarea
- Agregar una fecha límite a una tarea Dividir una tarea en segmentos
- Crear una lista de recursos
- Cambiar la programación de trabajo de un recurso
- Asignar recursos a las tareas
- Fijar la duración de una tarea
- Comprobar y modificar asignaciones de recursos
- Asignar costos a los recursos
- Establecer costos fijos de tareas
- Definir cuándo se ha de acumular costos
- Comprobar el costo de tareas o recursos
- Comprobar el costo del proyecto completo
- Ver en pantalla el proyecto completo
- Comprobar las fechas de comienzo y fin del proyecto
- Identificar la ruta crítica
- Cambiar a una vista diferente

 $504.$ Jept

**TECNOLOGÍA DE LA INFORMACIÓN** 

 $1805$ v qu<sub>ta</sub>  $Prove$ **ARD IT** 

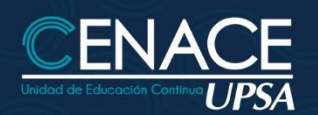

# **MS PROJECT**

#### • Ver campos diferentes en una vista

- Mostrar información específica mediante un filtro
- Comprobar y ajustar una dependencia de tareas
- Superponer tareas
- Comprobar y ajustar delimitaciones en tareas
- Reducir la duración de las tareas agregando más recursos
- Dividir una tarea en segmentos

#### **3. ADMINISTRAR Y REALIZAR SEGUIMIENTO**

• Comprobar si las tareas se están realizando de acuerdo con el plan

 $-100$ 

**TECNOLOGÍA DE LA INFORMACIÓN** 

Leos

**ARD IT** 

- Escribir las fechas reales de comienzo y fin de una tarea
- Escribir la duración real de una tarea
- Actualizar el progreso de una tarea en forma de porcentaje
- Actualizar el trabajo real por periodo de tiempo
- Comparar la información real de las tareas con la línea de base

## **4. PROCEDIMIENTOS PARA COMPARAR LOS COSTOS REALES CON EL PRESUPUESTO**

- Escribir manualmente los costos reales de tareas
- Comprobar si las tareas cuestan más o menos de lo presupuestado
- Ver los costos totales del proyecto
- Analizar los costos con la tabla Valor acumulado
- Buscar recursos sobre asignados y sus asignaciones de tareas
- Reducir el trabajo de un recurso
- Reasignar trabajo a otro recurso

### **5. COMUNICAR RESULTADOS**

- Utilizar el Asistente para diagramas de Gantt para aplicar formato con mayor facilidad
- Aplicar formato a una categoría de barras de Gantt
- Aplicar formato a una categoría de tareas en la lista de tareas
- Aplicar formato al texto
- Agregar títulos, números de página u otro tipo de información del proyecto
- Obtener una vista previa de la programación

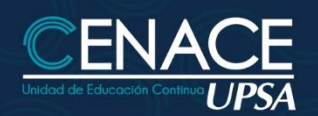

# **MS PROJECT**

## • Imprimir la vista que aparece en pantalla

- Imprimir un informe estándar
- Configurar un sistema de grupos de trabajo
- Publicar información en formato Web
- Publicar información en forma de gráfico

## **INSTRUCTOR**

Ing. Oscar Álvarez

 $\overline{u}$  $JQ_{R,t}$ J.R.D L POINT Page V QRA 3 gals Leolt

**TECNOLOGÍA DE<br>LA INFORMACIÓN**